Configuring Polycom Soundstation conference phones - Media Manager

Article Number: 70 | Rating: Unrated | Last Updated: Sun, Jul 30, 2017 at 9:11 AM

The easiest method of configuring the ip6000 / ip7000 conference phones is using the phone interface rather than the phones web interface.

Once the phone has finished booting up, press the menu button, and then select:

settings > advanced

The default password is "456", after which press the enter softkey.

Then select:

admin settings > sip configuration

enter the following information in the subsections:

server

address: ip.of.media.manager port: 5060 transport: naptr

outbound proxy

address: ip.of.media.manager port: 5060 transport: naptr

line 1

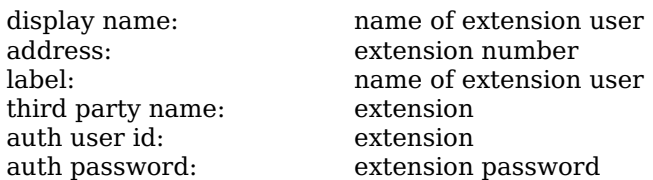

Then exit this menu, and save the config.

This will restart the phone, which should then register.

Posted by: Jonathan - Wed, Jul 26, 2017 at 4:46 PM. This article has been viewed 2188 times.

Online URL: https://kb.ic.uk/article/configuring-polycom-soundstation-conference-phones-media-manager-70.html (https://kb.ic.uk/article/configuring-polycomsoundstation-conference-phones-media-manager-70.html)